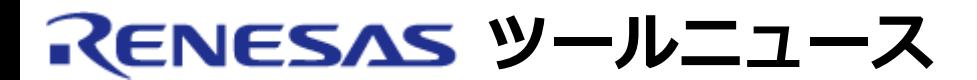

### **RENESAS TOOL NEWS 2009年02月01日 : 090201/tn1**

# **統合開発環境High-performance Embedded Workshop V.4.05.00 ご使用上のお願い --カスタムビルドフェーズ機能について--**

High-performance Embedded Workshop V.4.05.00の使用上の注意事項を連絡します。

カスタムビルドフェーズ機能ご使用時の注意事項

## **1. 内容**

 ワークスペースにカスタムビルドフェーズを定義しており、その中の 出力ファイルまたは依存ファイルのパス名に、プレースホルダを使用している 場合に次の問題が発生します。 上記に該当するワークスペースを移動すると、出力ファイルまたは依存ファイル のパス名の定義に使用したプレースホルダが、移動後のワークスペース の絶対パスに変換される。

### **2. 恒久対策**

 本不具合を対策したHigh-performance Embedded Workshop V.4.05.01をリリース しました。V.4.05.01については、2009年2月1日発行のRENESAS TOOL NEWS 資料番号:090201/tn3を参照ください(2月5日から公開予定)。 http://tool-support.renesas.com/jpn/toolnews/090201/tn3.htm

#### **3. 回避策**

 カスタムビルドフェーズの中で出力ファイル名および依存ファイル名を定義する 場合は、プレースホルダの代わりに絶対パスを使用してください。

 なお、ワークスペースを移動した場合は、以下の手順で出力ファイル名および 依存ファイル名を再設定してください。

 (1) ビルドメニューから"カスタムビルドフェーズ名"を選択します。 "カスタムビルドフェーズ名"は該当するカスタムビルドフェーズを新規 作成した際につけた名前です。

- (2) 「"カスタムビルドフェーズ名" Options」ダイアログボックスの 「出力ファイル」タブをクリックして「出力ファイル」リストの内容が 正しいかを確認してください。
- (3) リスト内に間違ったパス情報がある場合は、その行を選択して 「変更」ボタンを押してパスを設定し直してください。
- (4) 「"カスタムビルドフェーズ名" Options」ダイアログボックスの 「依存ファイル」タブをクリックして「依存ファイル」リストの内容を 確認してください。
- (5) リスト内に間違ったパス情報がある場合は、その行を選択して 「変更」ボタンを押してパスを設定し直してください。

 本設定時にプレースホルダを使用し、その後ワークスペースを移動した場合は、 再度設定しなおしてください。

#### **[免責事項]**

過去のニュース内容は発行当時の情報をもとにしており、現時点では変更された情報や無効な情報が含まれている場合があります。 ニュース本文中のURLを予告なしに変更または中止することがありますので、あらかじめご承知ください。

© 2010-2016 Renesas Electronics Corporation. All rights reserved.